#### Honeywell Vista 15P/ 20P

Wiring Uplink's 5530M Cellular Communicators and Programming the Panel

#### **CAUTION:**

- **It is advised that an experienced alarm installer programs the panel as further programming may be required to ensure proper performance and use of the full functionality.**
- **Do not route any wiring over circuit board.**
- **Full panel testing, and signal confirmation, must be completed by the installer.**

**NEW FEATURE:** For 5530M Series Communicators, the status of the panel can be retrieved not only from the status PGM but now also from the Open/Close reports from the dialler. Therefore, wiring the white wire and programming of the status PGM of the panel is optional.

Wiring the white wire is necessary only if the Open/Close reporting is disabled.

**IMPORTANT NOTE:** The Open/Close reporting needs to be enabled during the initial pairing procedure.

#### Wiring the 5530M Communicators to Honeywell Vista 15P/ 20P

Honeywell Vista 15P/20P/48LA - Uplink 5530M - Keyswitch Integration

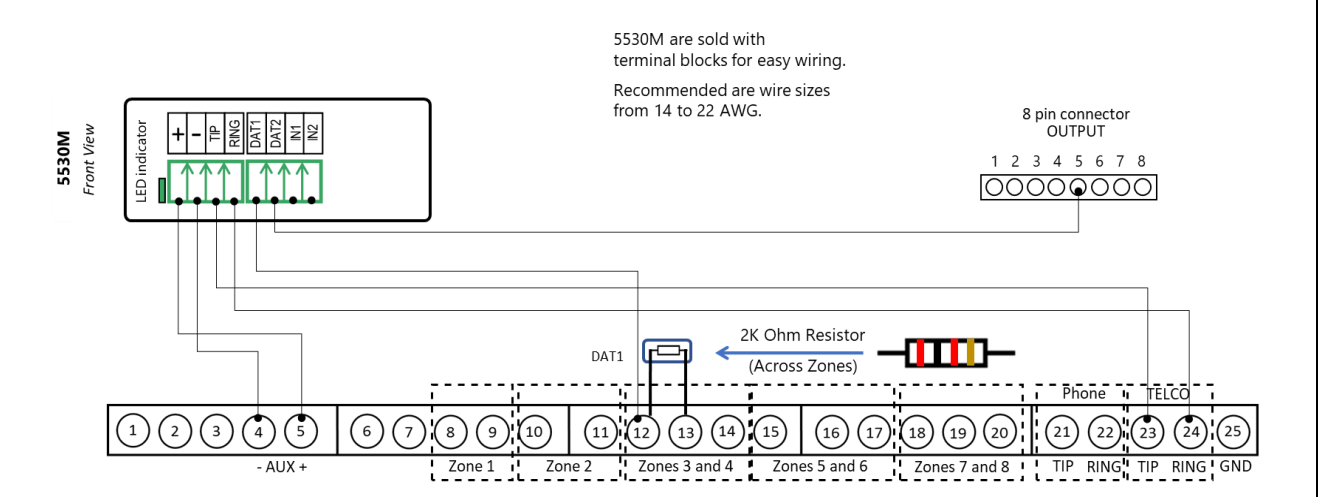

Wiring and Programming Uplink Communicators to Honeywell Vista 15P/ 20P

Wiring the 5530M Communicators for control and event reporting via keybis:

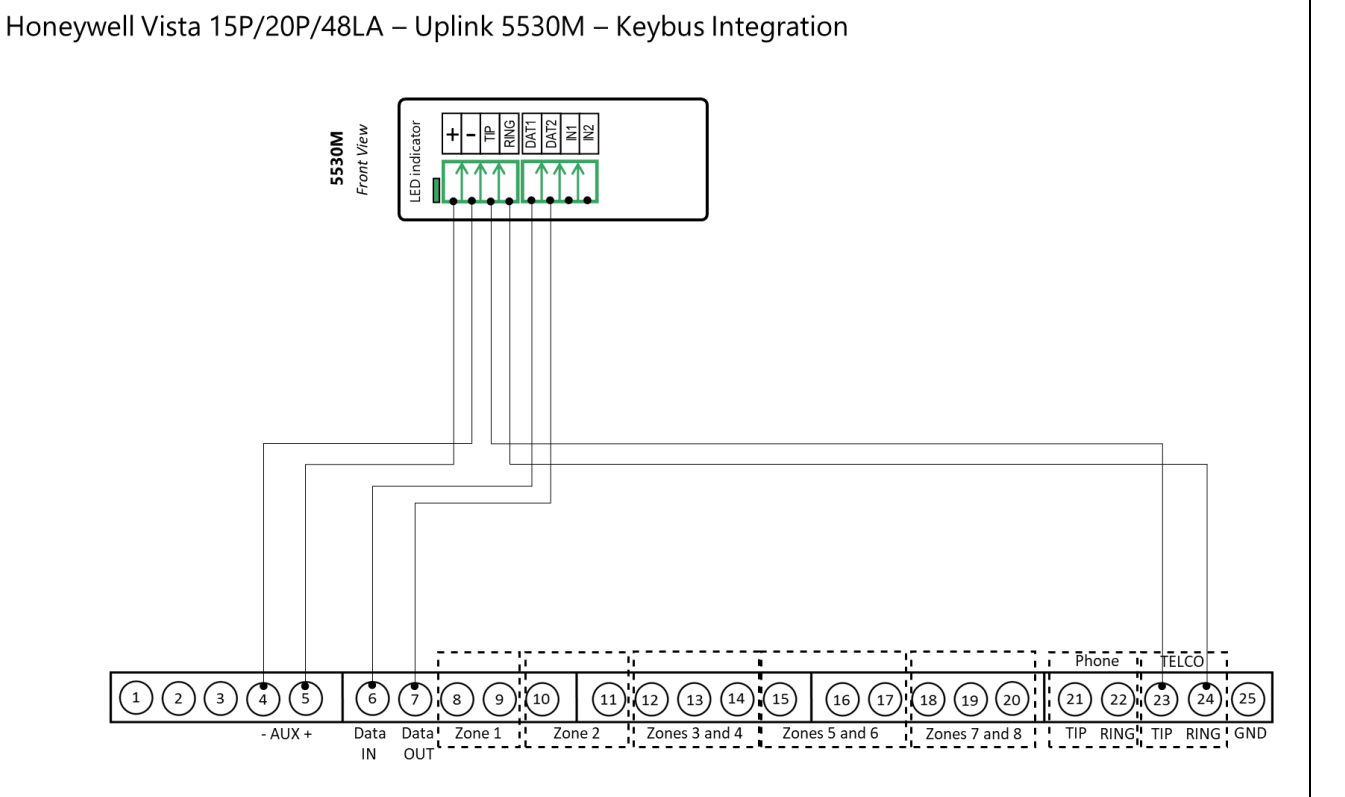

**2** of **6**

Wiring and Programming Uplink Communicators to Honeywell Vista 15P/ 20P

Wiring the 5530M Communicator with Uplink UDM Module to Honeywell Vista 15P/ 20P for UDL

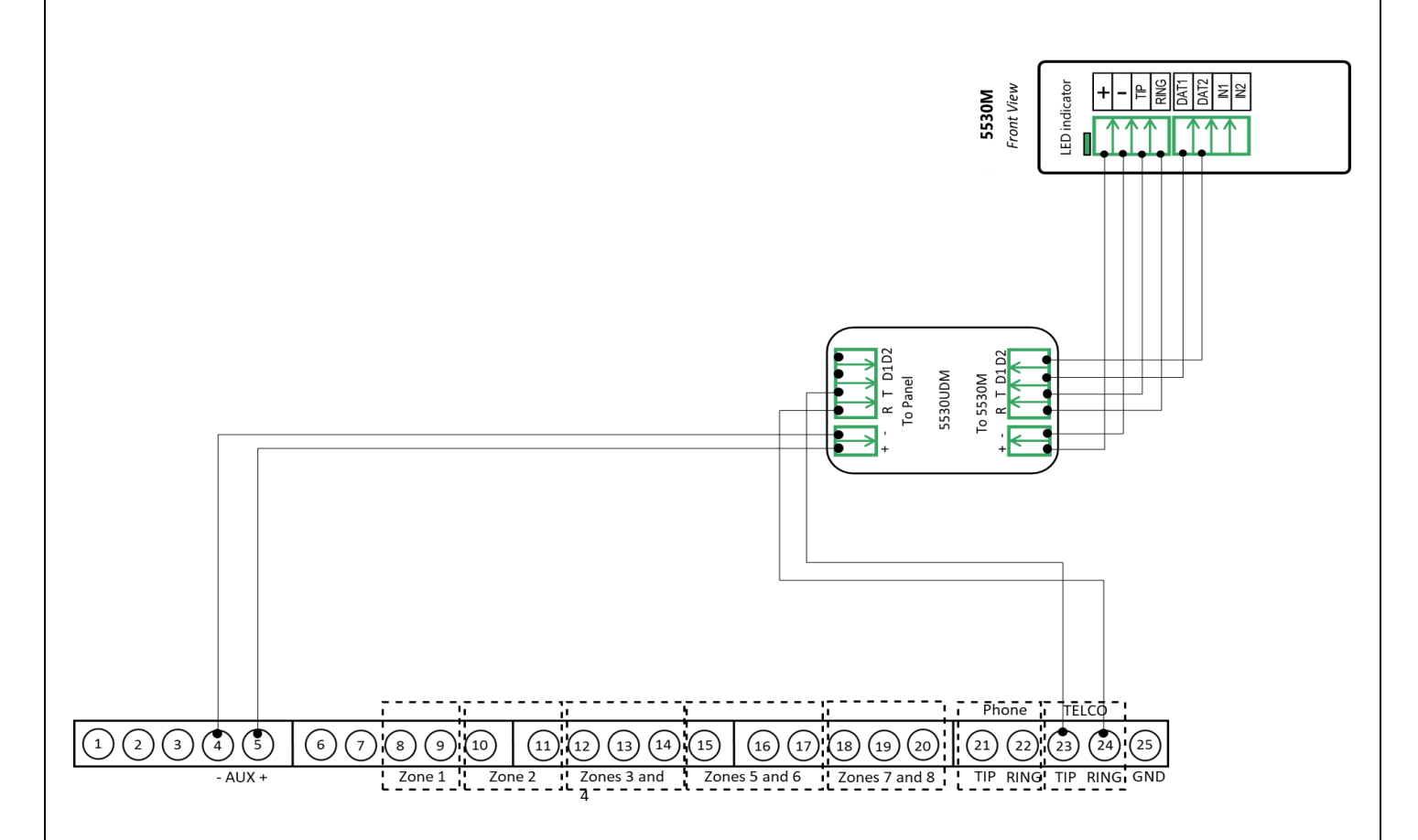

Wiring and Programming Uplink Communicators to Honeywell Vista 15P/ 20P

Programming the Honeywell Vista 15P/ 20P Alarm Panel via the Keypad

Enable Contact ID reporting:

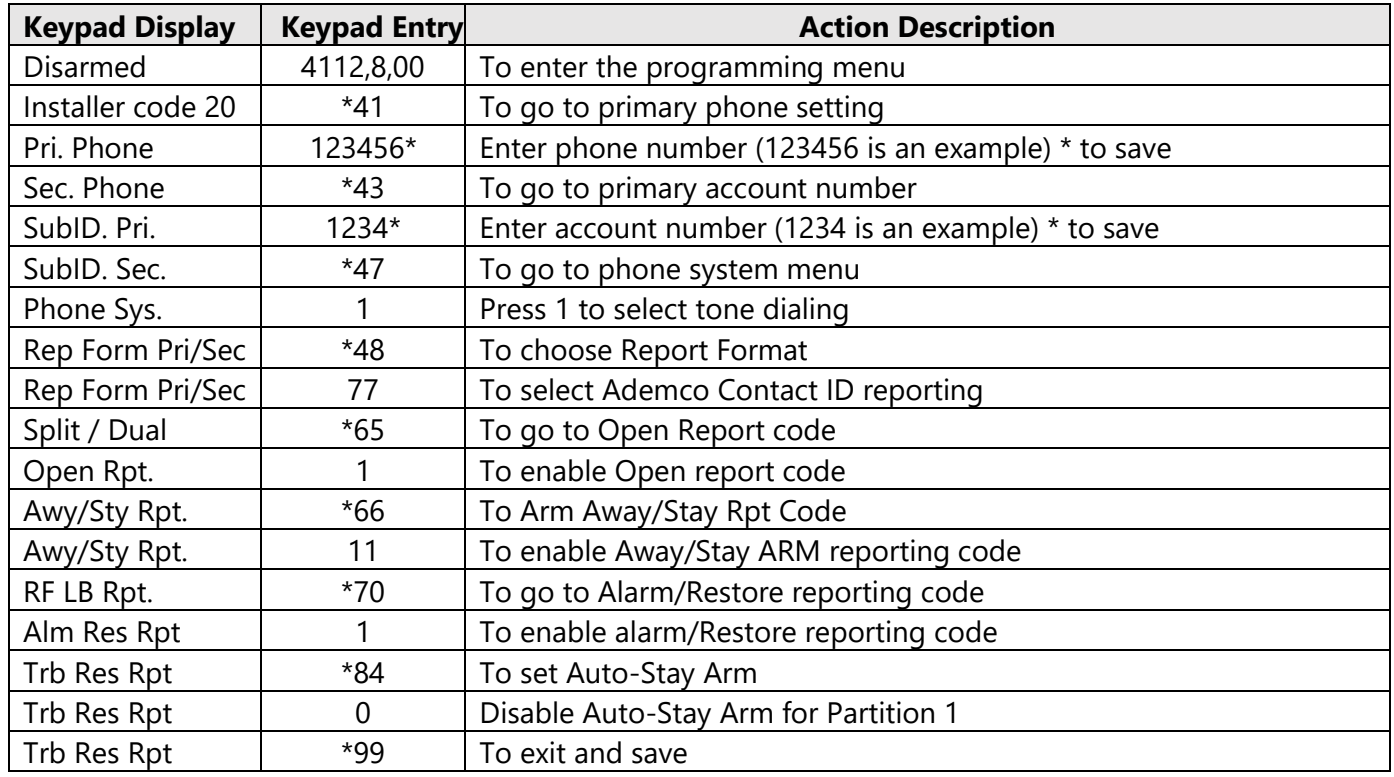

Program keyswitch zone and status output:

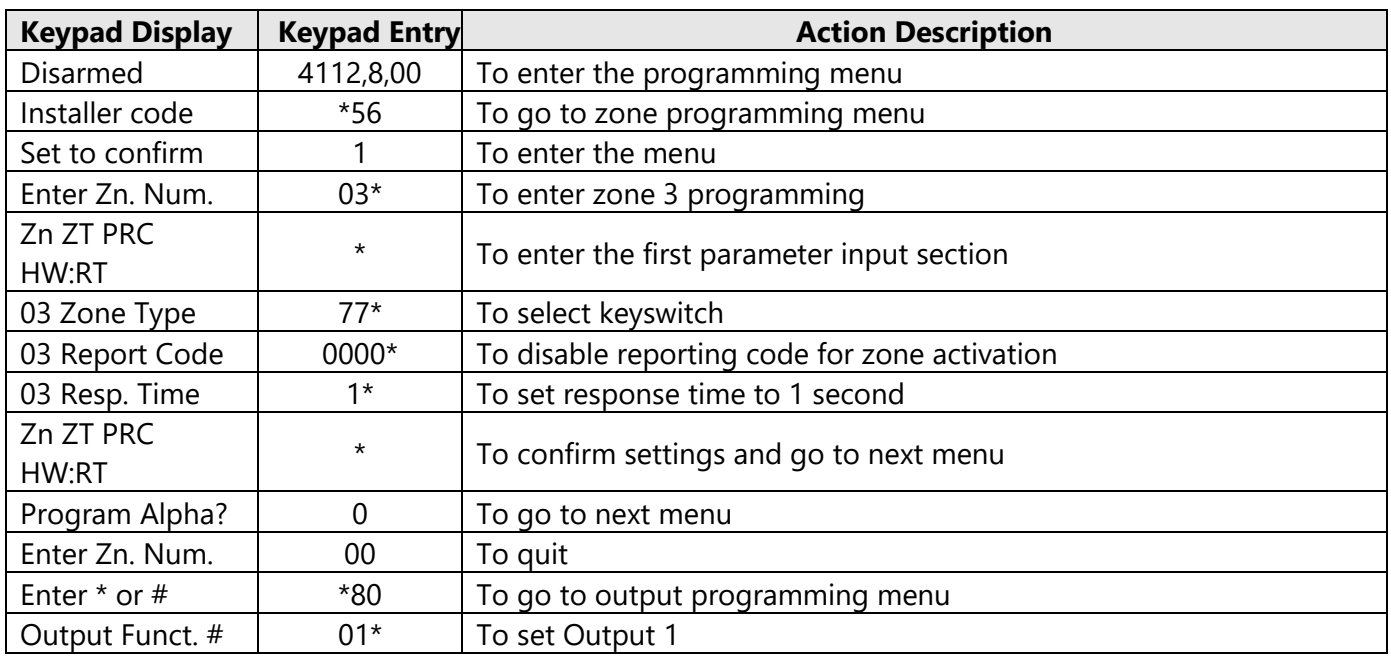

Wiring and Programming Uplink Communicators to Honeywell Vista 15P/ 20P

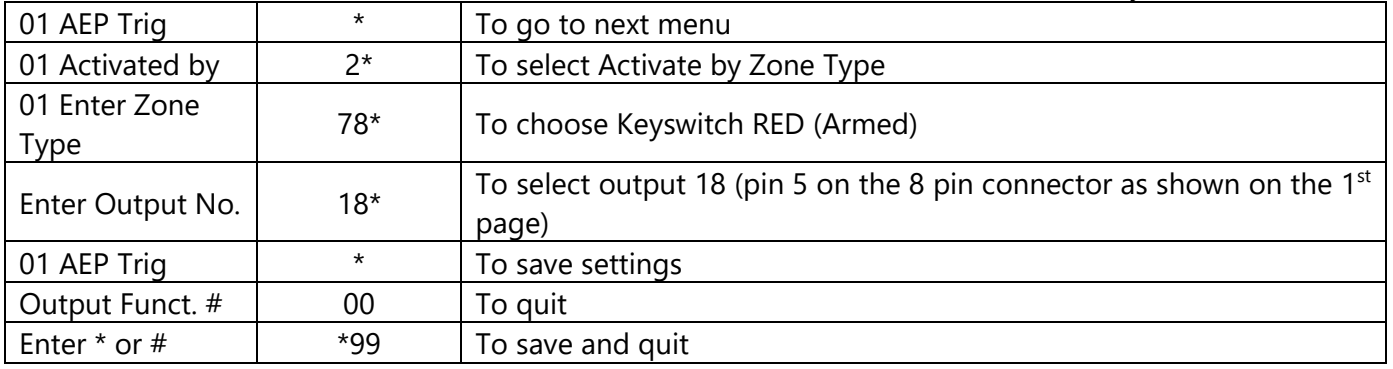

Programming the Honeywell Vista 15P/ 20P Alarm Panel via the Keypad for remote Upload/Download (UDL)

#### Program the Panel for Upload/Download (UDL):

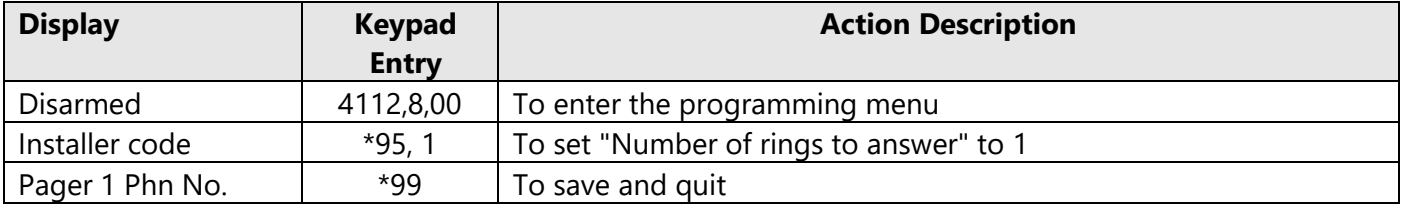

**NOTE:** If the software says that the CSID doesn't match, \*96 while in programming mode initializes CSID and account number (assigns them their default values).

#### Programming an Alpha Keypad Address

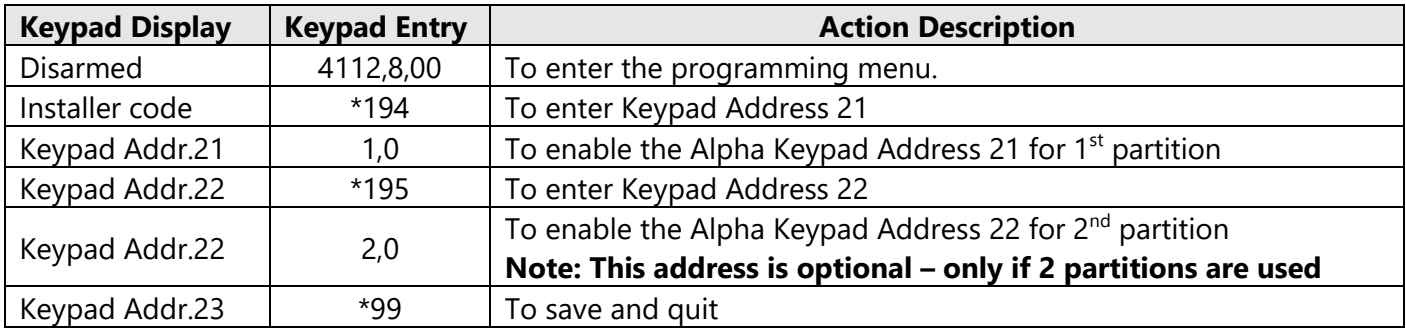

#### Switching from Keyswitch to Keybus

- Wire the device to the panel as described on the respective wiring scheme above.
- Use the Sync with Panel feature from the Settings menu of the Uplink mobile app.

The device will apply the new configuration automatically.

Wiring and Programming Uplink Communicators to Honeywell Vista 15P/ 20P

**NOTE 2:** When switching the wiring of the device, make sure that the device is not powered on.

**NOTE 3:** When synchronizing or disabling and enabling the Arming/Disarming feature from the mobile application, make sure:

- the device is powered and connected to cellular network;
- the panel is not in programming menu/mode.

After enabling the Arming/Disarming feature it may take up to 1 minute for the device to apply the new configuration.